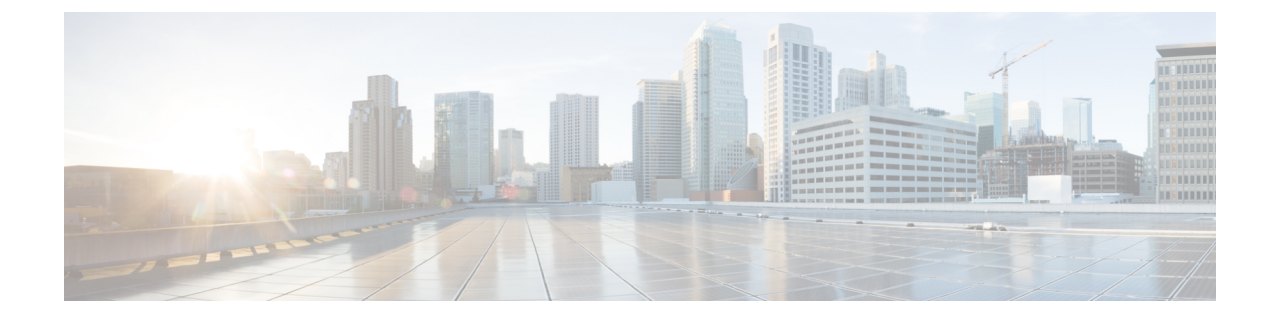

# エージェントデスクトップの使用を開始す る

- エージェントデスクトップについて (1 ページ)
- エージェントデスクトップの前提条件 (1 ページ)
- ローカリゼーション (2 ページ)
- エージェントデスクトップにログインする (3 ページ)
- エージェントデスクトップからログアウトする (4 ページ)

## エージェントデスクトップについて

エージェントデスクトップは、エージェントが音声、チャット、または電子メールで顧客と対 話する際に使用できる統合的なブラウザベースのアプリケーションです。 エージェントプロ ファイルの設定に応じて、Cisco WebexContactCenter管理者により顧客との通信に1つ、2つ、 または 3 つのチャネルを使用できます。

エージェントデスクトップのユーザインターフェイスは、次の3つのセクションに分かれてい ます。 左と右のセクションには、それぞれ連絡先と連絡先情報があります。 すべての会話を 中央のウィンドウで確認できます。

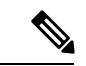

音声による対話を扱うエージェントでは、 Cisco Webex Contact Center エージェントデス クトップアプリケーション(ADA)インターフェイスに加えて電話機が必要となります。 (注)

## エージェントデスクトップの前提条件

Webex Contact Center エージェントデスクトップでは、次の設定を行う必要があります。

- Microsoft Windows 10の場合:
	- Google Chrome V76.0.3809 以降
- Firefox ESR(延長サポート版)V68 以上
- Microsoft Edge V44 およびそれ以降
- Mac OS X:
	- Google Chrome V76.0.3809 以降
	- Firefox ESR V68 以降
- Chromebook:
	- Chromium V73 以降
	- Google Chrome V76.0.3809 以降
- また、次のブラウザオプションが設定されていることも確認してください。
	- エージェントデスクトップの現在のリリースを初めて展開する前にブラウザキャッシュが クリアされていること
	- Cookie を有効にします。
	- セキュリティレベルが「中」に設定されていること
	- [画像を表示] オプションが有効になっていること
	- ポップアップ ブロッカーを無効にします。
	- JavaScript が有効にされていること

### ローカリゼーション

#### ユーザ インターフェイス

エージェントデスクトップのユーザインターフェイスで27言語のローカリゼーションがサポー トされています。

次の言語がサポートされています。

ブルガリア語、カタロニア語、中国語(中国)、中国語(台湾)、クロアチア語、チェコ語、 デンマーク語、オランダ語、英語、フィンランド語、フランス語、ドイツ語、ハンガリー語、 イタリア語、日本語、韓国語、ノルウェー語、ポーランド語、ポルトガル語、ルーマニア語、 ロシア語、セルビア語、スロベニア語、スロベニア語、スペイン語、スウェーデン語、および トルコ語。

エージェントデスクトップのユーザインターフェイスの言語は、お使いのブラウザの言語設定 に基づきます。たとえば、Firefoxブラウザで優先言語をフランス語として選択したとします。 Firefoxブラウザでエージェントデスクトップを起動すると、エージェントデスクトップのユー ザインターフェイスが、フランス語で表示されます。

#### ユーザ ガイド

エージェントデスクトップのユーザガイドでは 27 言語のローカリゼーションがサポートされ ています。

次の言語がサポートされています。

中国語(香港)、日本語、韓国語、ポルトガル語、スペイン語。詳細については[、エンドユー](https://www.cisco.com/c/en/us/support/customer-collaboration/webex-contact-center/tsd-products-support-translated-end-user-guides-list.html) [ザガイド\(翻訳\)](https://www.cisco.com/c/en/us/support/customer-collaboration/webex-contact-center/tsd-products-support-translated-end-user-guides-list.html)を参照してください。

## エージェントデスクトップにログインする

エージェントデスクトップへのログイン

#### 始める前に

電話機がコールを受信する準備ができていることを確認します。

#### 手順

- ステップ **1** 組織の管理者によって指定されたURLを使用して、Webブラウザからエージェントデスクトッ プ インターフェイスを開きます。
- ステップ **2** ユーザ名とパスワードを入力して、ログインをクリックします。

ダイヤル番号とチームの送信ダイアログボックスが表示されます。

ステップ **3 DN** に電話番号を入力します。

最初のログイン時に電話番号を入力する必要があります。

ステップ **4** 電話番号の形式を選択します。

電話番号のの形式が以下の場合:「ダイヤルプレフィックス + 市外局番 + 7 桁の番号」(例: 1-800-555-1212)は、US 形式を選択するか、その他を選択します。

- 通常、電話番号の形式は地域によって異なります。企業に形式設定がない場合があり ます。 形式については、スーパーバイザに確認してください。 (注)
- ステップ **5** ドロップダウンからチームを選択します。

ユーザは、組織の管理者がプロファイルにマップしたチームのみを選択できます。チームまた は必要なチームが表示されない場合は、組織の管理者に問い合わせてください。

ステップ **6** 変更の保存をクリックします。

エージェントデスクトップのホームページが表示されます。 Cisco Webex Contact Centerエー ジェントプロファイルで有効になっているチャネルが表示されます。 デフォルトでは、エー ジェントデスクトップにログインした時点ではエージェントがアイドル状態になります。

同じログイン証明書を使用して複数のブラウザセッションでエージェントデスクトッ プにアクセスしようとすると、すべての既存のログインセッションが無効になりま す。すべてのセッションからログアウトして、エージェントデスクトップに再度ログ インする必要があります。 (注)

### エージェントデスクトップからログアウトする

アクティブな連絡先がある場合、エージェントデスクトップからログアウトすることはできま せん。 ログアウトする前に、すべてのアクティブな連絡先をまとめます。 詳細については、 電子メール、 Chat[の会話の後処理](webexcc_b_10-desktop-user-guide_chapter2.pdf#nameddest=unique_25)およ[び音声通信の終了](webexcc_b_10-desktop-user-guide_chapter2.pdf#nameddest=unique_26)を参照してください。

ログアウトするには、エージェントデスクトップのタイトルバーのサインアウトをクリックし ます。

応答可能またはアイドル状態で、継続中の会話がない場合、スーパーバイザはエージェ ントデスクトップからユーザをログアウトできます。 エージェントデスクトップにアク セスするには、再度ログインする必要があります。 (注)

次のシナリオでは、システムによりログアウトされます。

- スーパーバイザがログアウトをリクエスト—スーパーバイザによりエージェントデスク トップからログアウトされる場合。
- ブラウザを閉じた—直接ブラウザを閉じた場合。
- **loggingOutAnotherInstance**—いずれかのサーバインスタンスまたはコンポーネントが停止 した場合。
- •無効なログイン情報—無効なログイン情報を入力した場合。
- エージェントアカウントがロックされている—ログイン試行に4回失敗した場合。ユーザ アカウントは、認証に 3 回失敗するとロックされます。
- **badOrMissingDesktopConfigurationForThisEnterprise**—企業の構成が無効な場合。
- **passwordExpired** —パスワードが期限切れの場合。 1 つのパスワードの使用可能期間を過 ぎると、そのパスワードは期限切れになります。 例:90 日間。
- **ForcedPasswordChange** —パスワードの期限が切れた後、新しいパスワードの作成を強制 される場合。 例:90 日後。
- **LostConnection** —ネットワーク接続が失われ、そのまま 2~3 分以上経過した場合。
- ユーザがログアウトをリクエスト—ユーザがエージェントデスクトップからログアウトす る場合。
- 別の場所からのエージェントのログイン—同じログイン情報で別のデバイスまたはブラウ ザからログインしようとする場合。
- システムのクリーンアップ–ログアウト セッション イベントに失敗した場合、システム は自動的にエージェント セッション レコードをクリーンアップし、ユーザをエージェン トデスクトップからログアウトします。

(注) 共通アイデンティティのパスワードポリシーのデフォルト値は変更できません。

Π

翻訳について

このドキュメントは、米国シスコ発行ドキュメントの参考和訳です。リンク情報につきましては 、日本語版掲載時点で、英語版にアップデートがあり、リンク先のページが移動/変更されている 場合がありますことをご了承ください。あくまでも参考和訳となりますので、正式な内容につい ては米国サイトのドキュメントを参照ください。